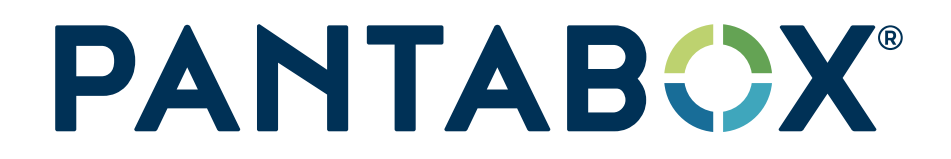

# KONFIGURATION VON OCPP MIT DER PANTABOX APP

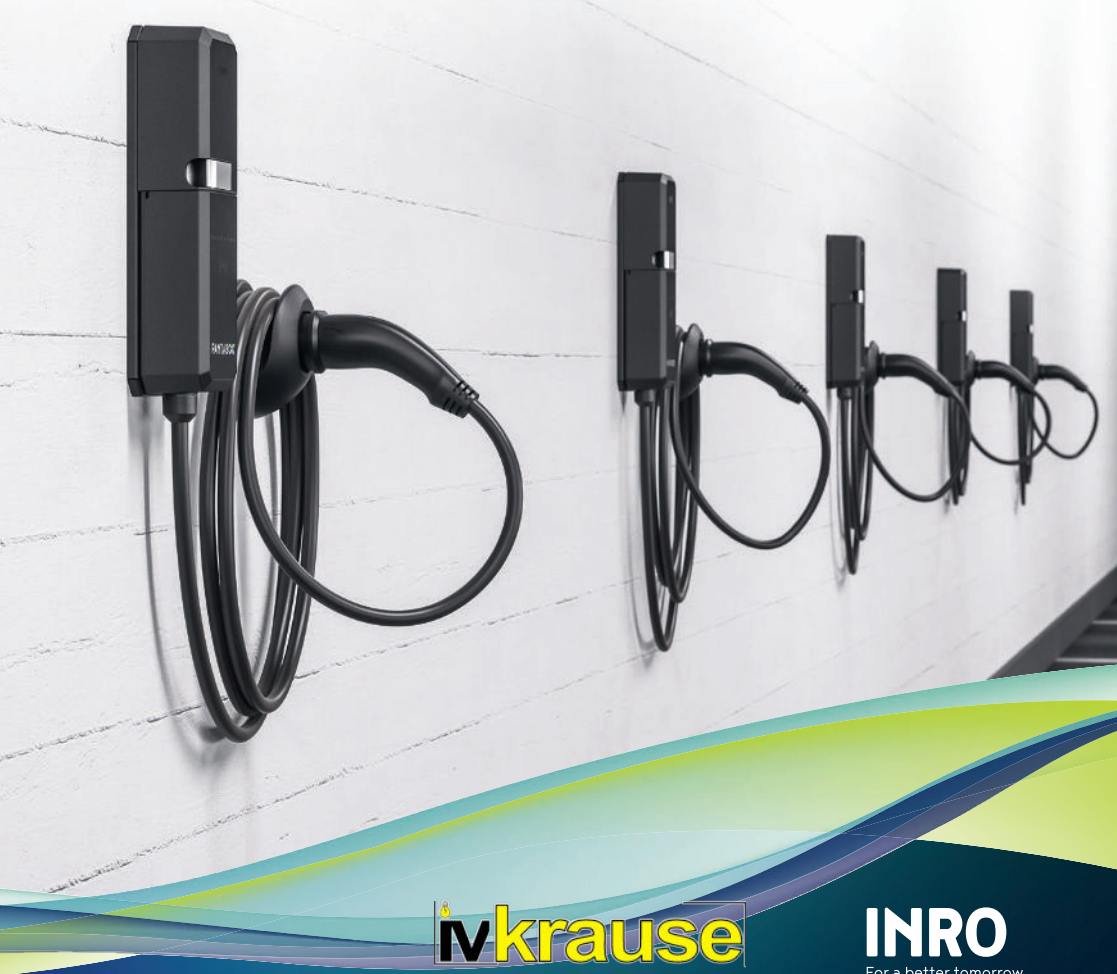

www.lv-krause.de

## **OCPP**

#### [Was ist OCPP?]

OCPP (Open Charge Point Protocol) ist ein Open-Source-Protokoll zur Kommunikation mit zentralen Managementsystemen und Wallboxen verschiedener Hersteller untereinander.

### [Kompatibilität]

Die PANTABOX unterstützt OCPP 1.6

**Achtung:** Zwischen OCPP 2.0.1 und OCPP 1.6 besteht keine Abwärtskompatibilität.

## [Unterstützte Funktionen von OCPP]

- Ladevorgang überwachen
- Ladevorgang steuern (starten / stoppen)
- Authentifizierung
- Abrechnung

## [Konfiguration]

Die Konfiguration der PANTABOX für die Anbindung an einen OCPP-Server erfolgt über die PANTABOX App (verfügbar für iOS und Android).

Zur Nutzung der PANTABOX mit OCPP muss lediglich das vorkonfigurierte Ladeprofil "OCPP" in der App ausgewählt und aktiviert werden.

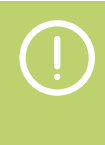

Für die Nutzung von OCPP ist eine Netzwerkverbindung erforderlich. Verbinde deine PANTABOX daher zunächst mit dem WLAN.

- [1.] Verbinde die App mit deiner PANTABOX und wähle "Ladeprofil verwalten".
- [2.] Wähle die Vorlage "OCPP 1.6" aus.

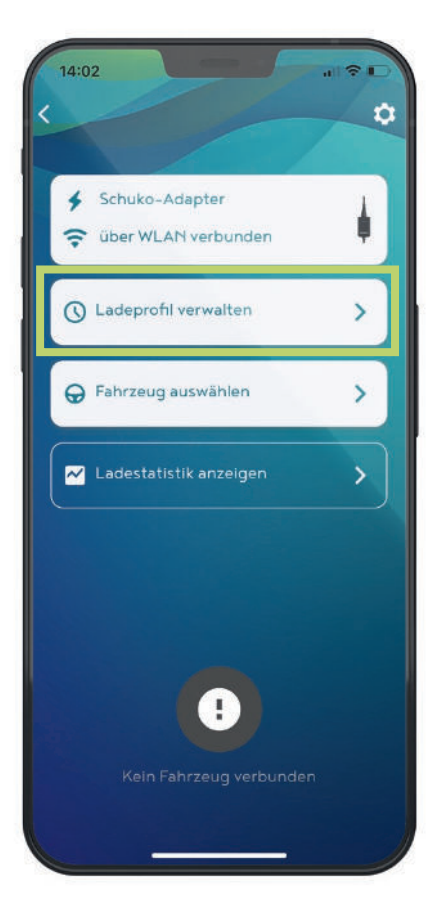

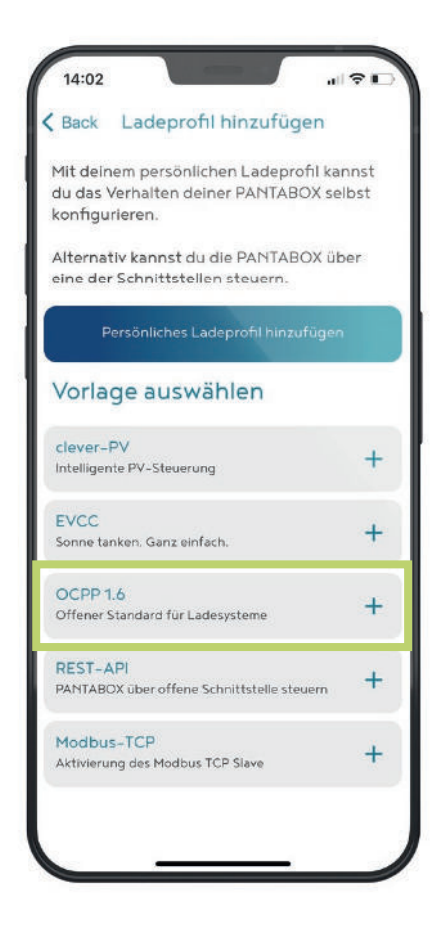

#### **OCPP**

[3.] Gib URL, User/Identity und Passwort des OCPP-Servers ein und bestätige mit "Einstellungen speichern".

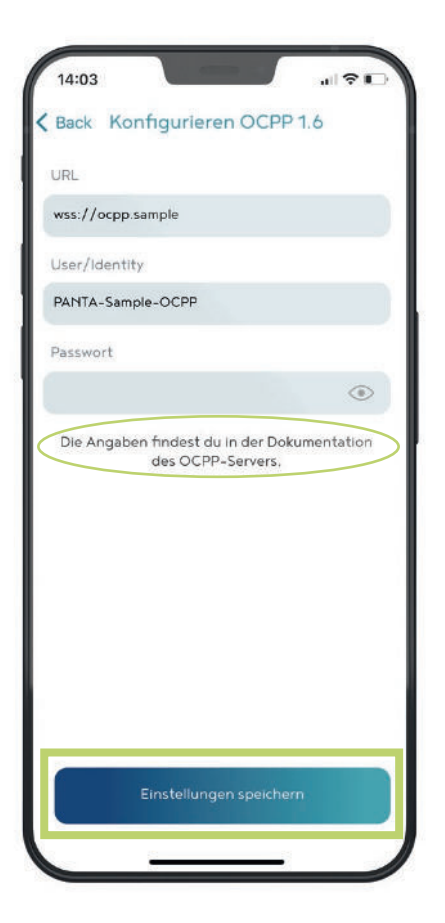

[4.] Jetzt das "Ladeprofil speichern" und optional weitere Einstellungen vornehmen.

> Diese haben keine Auswirkungen auf die Einrichtung von OCPP.

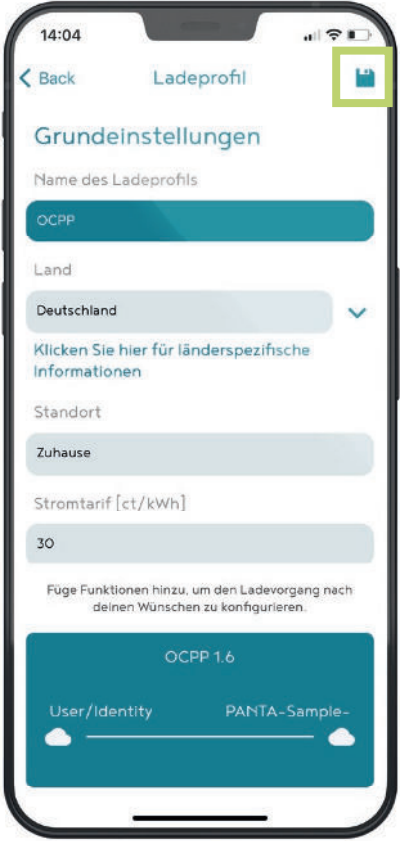

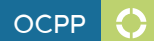

#### [5.] Zum Schluss noch das "Ladeprofil aktivieren".

[6.] Jetzt ist die Verbindung mit dem OCPP-Server aktiv.

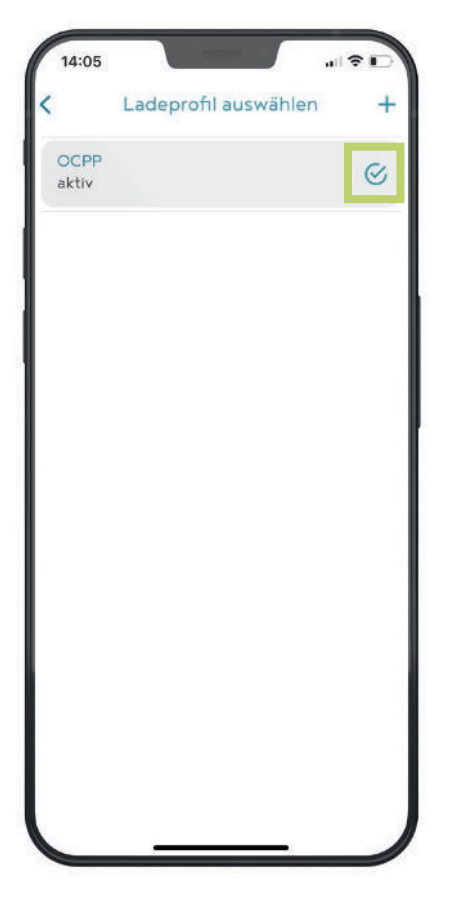

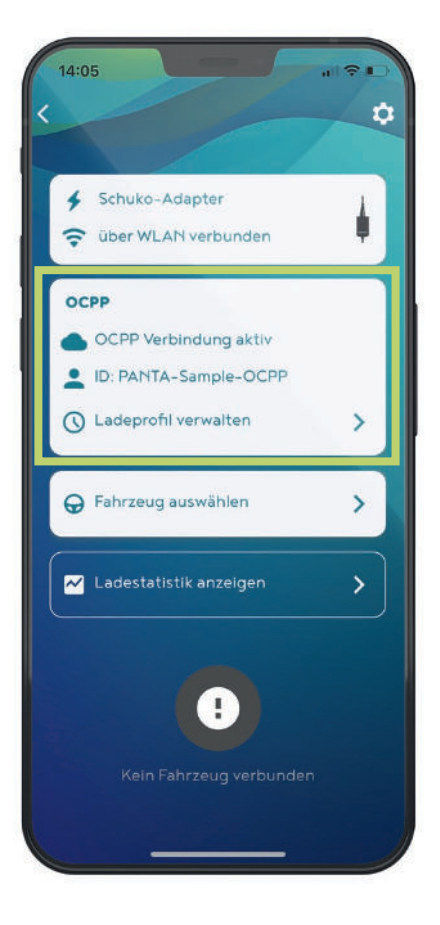

INRO Elektrotechnik GmbH Leiderer Straße 12 63811 Stockstadt [Germany] T: +49 6027 2085-500 info@pantabox.de | www.pantabox.de

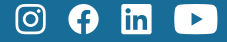

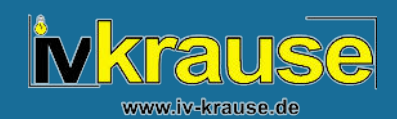

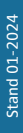